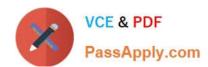

# 70-341<sup>Q&As</sup>

Core Solutions of Microsoft Exchange Server

## Pass Microsoft 70-341 Exam with 100% Guarantee

Free Download Real Questions & Answers PDF and VCE file from:

https://www.passapply.com/70-341.html

100% Passing Guarantee 100% Money Back Assurance

Following Questions and Answers are all new published by Microsoft
Official Exam Center

- Instant Download After Purchase
- 100% Money Back Guarantee
- 365 Days Free Update
- 800,000+ Satisfied Customers

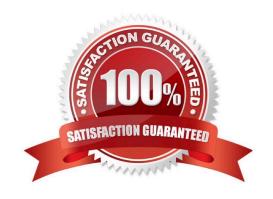

## 2021 Latest passapply 70-341 PDF and VCE dumps Download

## **QUESTION 1**

You have an Exchange Server 2013 organization that contains two servers named EX1 and EX2.

EX1 and EX2 are the members of a database availability group (DAG) named DAG1. DAG1 contains two mailbox databases named DB1 and DB2. DB1 is active on EX1. DB2 is active on EX2.

A disk on EX2 fails. DB2 fails over to EX1.

Users who have mailboxes in DB2 report that Microsoft Outlook can no longer connect to the Exchange Server organization.

You discover that DB2 is dismounted on EX1.

When you attempt to mount DB2 on EX1, the operation fails.

You need to identify what prevents DB2 from mounting on EX1.

What should you do?

- A. Run the Resume-MailboxdatabaseCopy cmdlet.
- B. Run the Update-MailboxdatabaseCopy cmdlet.
- C. Run the eseutil.exe command and specify the A parameter.
- D. Run the eseutil.exe command and specify the/mft parameter.

Correct Answer: B

## **QUESTION 2**

Your company has offices in Miami, Singapore and Montreal. An Active Directory site exists for each office.

You have an Exchange Server 2013 organization that contains a server in each site. Each server has the Mailbox server role and the Client Access Server role installed.

All users connect to the Miami servers to retrieve the public folder hierarchy.

You need to create several public folders on the server in the Singapore office to meet the following requirements:

Ensure that the public folders are available if a single Mailbox server fails. Ensure that the users in the Singapore office connect to their local server to retrieve the public folder hierarchy.

Which actions should you perform? (Each correct answer presents part of the solution.

Choose all that apply.)

- A. Create a new public folder mailbox.
- B. Create a new public folder database.
- C. Run the Add-MailboxDatabaseCopy cmdlet.

# VCE & PDF PassApply.com

## https://www.passapply.com/70-341.html

2021 Latest passapply 70-341 PDF and VCE dumps Download

D. For each mailbox in the Singapore office, run the Set-Mailbox cmdlet and specify the ?efaultpublicfoldermailbox parameter.

E. Run the Set-PublicFolderDatabase cmdlet.

F. For each public folder mailbox, run the Set-Mailbox cmdlet and specify the ?efaultpublicfoldermailbox parameter.

Correct Answer: ACD

## **QUESTION 3**

Your company has a main office and three branch offices. The main office is located in Austin. The branch offices are located in Denver, San Diego, and Chicago.

The network contains an Active Directory forest. The forest contains a single domain. Each office is configured as an Active Directory site.

The site in Austin contains four domain controllers that run Windows Server 2008 R2 and are configured as global catalog servers. The sites in Denver, San Diego, and Chicago each contain a read-only domain controller (RODC) that runs

Windows Server 2008 R2. No other domain controllers exist on the network.

You plan to deploy an Exchange Server 2013 organization. Exchange Server 2013 servers will be deployed in the Austin, Denver, and San Diego sites. Users from the Chicago site will access their mailbox remotely.

You need to recommend changes to the Active Directory infrastructure to support the planned deployment of Exchange Server 2013.

What should you recommend?

- A. Replace the RODCs in the Denver and San Diego sites with domain controllers that are configured as global catalog servers.
- B. Configure the RODCs in the Denver and San Diego sites as read-only global catalog servers.
- C. Configure Active Directory automatic site coverage for the Chicago site.
- D. Upgrade all of the RODCs to Windows Server 2012.

Correct Answer: A

## **QUESTION 4**

Your company has a main office and three branch offices.

You have an Exchange Server 2013 organization. The main office contains five Exchange servers. Each branch office contains two Exchange servers. All of the servers have all of the Exchange server roles installed. Each branch office

contains one database availability group (DAG).

You need to recommend a load balancing solution for the branch offices. The solution must ensure that both servers in each office are the targets of all client connections.

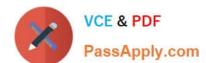

2021 Latest passapply 70-341 PDF and VCE dumps Download

What are two possible recommendations? Each correct answer presents a complete solution.

- A. DNS round robin
- B. Layer 4 hardware load balancers
- C. CAS arrays
- D. Network Load Balancing (NLB) clusters

Correct Answer: BC

## **QUESTION 5**

You need to recommend a solution to resolve the Autodiscover and the free/busy information issues.

Which command should you include in the recommendation? (To answer, configure the appropriate options in the answer area.)

#### Hot Area:

| Answer Area                      | and the second second s |     |
|----------------------------------|----------------------------------------------------------------------------------------------------|-----|
| <u>•</u>                         | https://autodiscover.proseware.com/autodiscover/autodiscover                                                                                                    | ,xm |
| Set-AutodiscoverVirtualDirectory | -AutodiscoverServiceInternalURI                                                                                                    |     |
| Set-AvailabiiltyConfig           | -External                                                                                                    |     |
| Set-ClientAccessServer           | -Internal                                                                                                    |     |

#### Correct Answer:

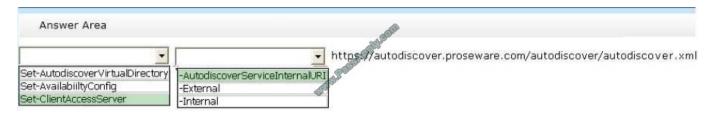

## Free/busy information issues

Sharing free/busy (calendar availability) information between users located on-premises and in the Exchange Online organization is one of the primary benefits of a hybrid deployment.

Users in both organizations can view each other\\'s calendars just as if they were located in the same physical organization. This makes scheduling meetings and resources easy and efficient.

Several components in a hybrid deployment are required to enable the shared free/busy feature in a Microsoft Exchange Server 2013 deployment:

NOT Set-AutodiscoverVirtualDirectory

Changing the Autodiscover virtual directory will not address the issues,

Use the Set-AutodiscoverVirtualDirectory cmdlet to configure settings on the Autodiscover virtual directory on a server running Microsoft Exchange Server 2013. You can run this cmdlet on the local Client Access server or from another

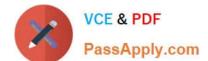

Exchange 2013 server.

## **EXAMPLE 1**

This example sets the authentication method to Digest authentication for the Autodiscover virtual directory.

Set-AutodiscoverVirtualDirectory -Identity \\'autodiscover(default Web Site)\\' -WindowsAuthentication \\$false -

BasicAuthentication \$false - DigestAuthentication \$true

NOT Set-AvailabilityConfig

The Set-AvailabilityConfig cmdlet defines two accounts or security groups: a per-user free/busy proxy account or group, and an organization-wide free/busy proxy account or group.

These accounts and groups are trusted by all availability services in the current organization for availability proxy requests.

For cross-forest availability services to retrieve free/busy information in the current forest, they must be using one of the specified accounts, belong to one of the specified security groups, or have a user name and password for one of the

specified accounts or security groups.

Set-ClientAccessServer

Use the Set-ClientAccessServer cmdlet to set properties on specified Client Access server objects.

#### **EXAMPLE 1**

This example sets two properties on the Client Access server CAS-01.

Set-ClientAccessServer -Identity "CAS-01" -AutoDiscoverServiceInternalUri https://cas01.contoso.com/autodiscover/autodiscover.xml-AutoDiscoverSiteScope

"Mail"

-AutodiscoverServiceInternalURI

The AutoDiscoverServiceInternalUri parameter specifies the internal URL of the Autodiscover service.

NOT -External

Parameter not related to Set-ClientAccessServer

Parameter not related to Set-AvailabilityConfig

Parameter not related to Set-AutodiscoverVirtualDirectory

NOT -Internal

Parameter not related to Set-ClientAccessServer

Parameter not related to Set-AvailabilityConfig

Parameter not related to Set-AutodiscoverVirtualDirectory

http://technet.microsoft.com/en-us/library/bb124251(v=exchg.150).aspx

2021 Latest passapply 70-341 PDF and VCE dumps Download

## **QUESTION 6**

You have an Exchange Server 2013 organization.

You need to ensure that an administrator named Admin1 receives a daily email message that contains a log of all the Exchange Server administrative actions.

Which cmdlet should you use in a scheduled task?

- A. Set-AdminAuditLogConfig
- B. Write-AdminAuditLog
- C. New-AdminAuditLogSearch
- D. Search-AdminAuditLog

Correct Answer: C

#### **QUESTION 7**

You have an Exchange Server 2013 organization and a Microsoft Office 365 tenant that are configured for hybrid coexistence. Eight hundred user have mailboxes in the Exchange Server 2013 organization. Six hundred users have mailboxes

in Office 365. You need to implement a mailbox solution for the support department . The solution must meet the following requirements:

All users must be able to send email messages to a dedicated mailbox for support.

All of the users from the support department must be able to log on the dedicated support mailbox and the email messages in the mailbox.

All of the users from the support department must be able to replay to the email messages sent to the dedicated support mailbox.

## Hot Area:

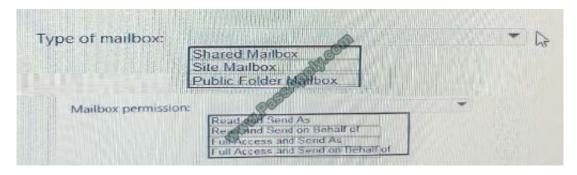

Correct Answer:

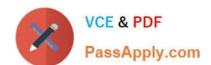

2021 Latest passapply 70-341 PDF and VCE dumps Download

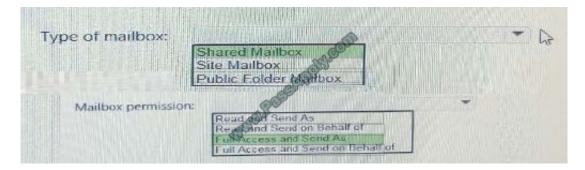

Shared Mailbox Full Access and Send As

## **QUESTION 8**

You need to recommend which tasks must be performed to deliver email messages to the Internet if CH-EX2 and CH-EX3 fail to connect to the Internet. The solution must ensure that all queued email is sent.

Which two tasks should you recommend? (Each correct answer presents part of the solution. Choose two.)

- A. Run the retry-queue ch-to-internet command.
- B. Create a new Send connector on a server in the Baltimore office.
- C. Modify the cost of the CH-to-Internet Send connector.
- D. Run the set-sendconnector -identity ch-to-internet -frontendproxyenabled Strue command.
- E. Disable the CH-to-Internet Send connector.

Correct Answer: BE

The Baltimore and Chicago offices have independent Internet connections. Internet connectivity for the Los Angeles office is provided through Chicago.

Currently no mail servers in Chicago. Only in Baltimore and Los Angeles.

Once the transition to Exchange Server 2013 in the Chicago office is complete, all mail flow to and from the Internet will be managed centrally through that office by using a Send connector that has the following configurations:

Connector name: CH-to-Internet

Address space \*

Source servers: CH-EX2, CH-EX3

Cost: 10

When you deploy Exchange 2013, outbound mail flow cannot occur until you configure a Send connector to route outbound mail to the Internet.

NOT A

Will not resolve the issue.

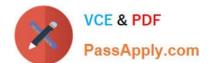

2021 Latest passapply 70-341 PDF and VCE dumps Download

Use the Retry-Queue cmdlet to force a connection attempt for a queue on a Mailbox server or an Edge

Transport server.

#### **EXAMPLE 1**

This example forces a connection attempt for all queues that meet the following criteria:

The queues are holding messages for the domain contoso.com.

The queues have a status of Retry.

The queues are located on the server on which the command is executed.

Retry-Queue -Filter {NextHopDomain -eq "contoso.com" -and Status -eq "Retry"}

#### NOT C

Modifying the cost will not fix the issue of CH-EX2 and CH-EX3 failing to connect to the Internet.

Cost is used to set the priority of this connector, used when two or more connectors are configured for the same address space. The lower the cost higher the priority.

## NOT D

Modifying the send connector will not fix the internet connection from chicago mail server to the internet.

Use the Set-SendConnector cmdlet to modify a Send connector.

#### **EXAMPLE 1**

This example makes the following configuration changes to the Send connector named Contoso.com Send Connector:

Sets the maximum message size limit to 10 MB.

Changes the connection inactivity time-out to 15 minutes.

Set-SendConnector "Contoso.com Send Connector" -MaxMessageSize 10MB -ConnectionInactivityTimeOut

00:15:00

The FrontendProxyEnabled parameter routes outbound messages through the CAS server, where destination specific routing, such as DNS or IP address, is set, when the parameter is set to \$true.

Ε

Need to disable the send connector from Chicago to the internet so that when a new send connector on the Baltimore server is created, email can be sent to the internet.

## **QUESTION 9**

Your network contains four servers. The servers are configured as shown in the following table.

| Server name                                                        | Server role                            | Exchange Server<br>version |
|--------------------------------------------------------------------|----------------------------------------|----------------------------|
| EX1                                                                | Mailbox server<br>Client Access server | Exchange Server<br>2013    |
| EX2                                                                | Mailbox server<br>Client Access server | Exchange Server<br>2013    |
| EX3                                                                | Mailbox server<br>Client Access server | Exchange Server<br>2013    |
| EX4 Mailbox server<br>Client Access server<br>Hub Transport server |                                        | Exchange Server<br>2010    |

You create a new user account for a temporary user named User1.

You plan to create a new mailbox for User1.

You need to recommend which actions must be performed to ensure that User1 can modify only the values of his home phone number attribute and his office location attribute.

In which order should you perform the actions?

To answer, move all actions from the list of actions to the answer area and arrange them in the correct order.

## Select and Place:

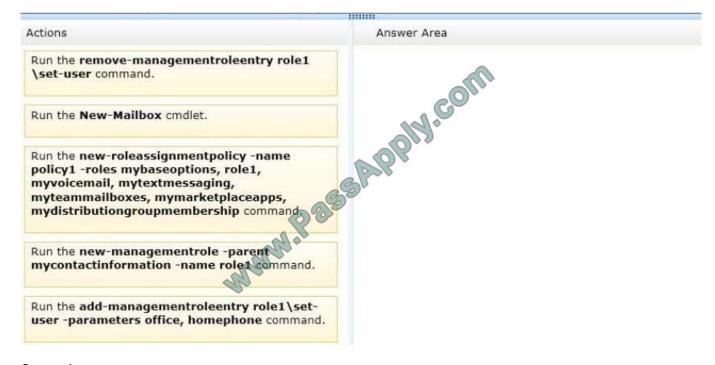

Correct Answer:

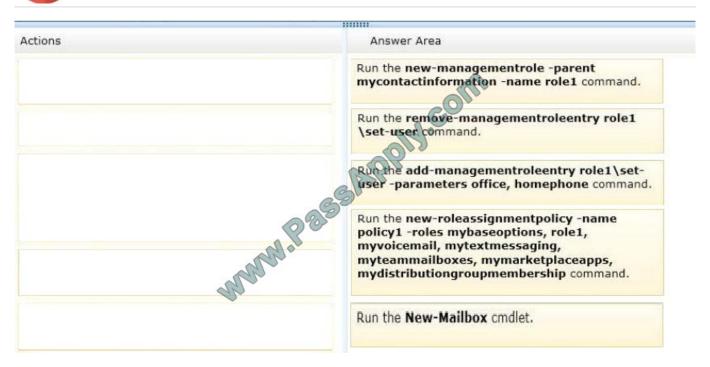

#### **QUESTION 10**

Your network contains two Active Directory sites named MainSite and DRSite.

You have an Exchange Server 2013 organization that contains two servers. The servers are configured as shown in the following table.

| Server name | Site     | Role                     | Database availability<br>group (DAG) name | Mailbox database copy name |
|-------------|----------|--------------------------|-------------------------------------------|----------------------------|
| EX1         | MainSite | Mailbox<br>Client Access | DAG1                                      | DB1                        |
| EX2         | DRSite   | Mailbox Client Access    | DAG1                                      | DB1                        |

The active copy of DB1 is located on EX1. There are typically 100 MB of log files queued on EX1.

You need to recommend a procedure to allow administrators to mount the mailbox database copies on EX2 if EX1 fails. The recovery point objective (RPO) for mailbox data is 200 MB.

Which command should you recommend running? (To answer, select the appropriate options in the answer area.)

Hot Area:

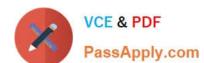

2021 Latest passapply 70-341 PDF and VCE dumps Download

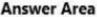

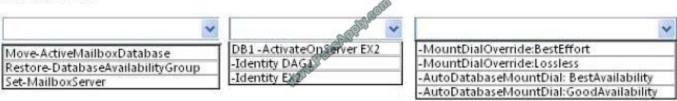

Correct Answer:

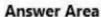

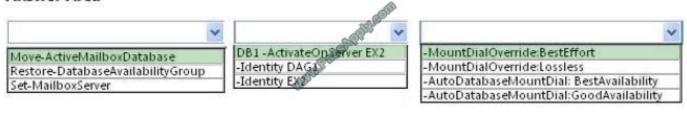

#### **QUESTION 11**

A company named Contoso, Ltd. has an Exchange Server 2013 organization that contains two servers. Contoso has a subsidiary named Fabrikam, Inc. All users have mailboxes in the Contoso organization.

You implement an address book policy (ABP) for the users from Fabrikam.

A company policy states that the users from Contoso must not be able to view the contact cards of the Fabrikam users.

You need to implement a solution to meet the requirement of the company policy.

Which two actions should you perform? Each correct answer presents part of the solution.

- A. Run the New-TransportRule cmdlet
- B. Modify the properties of the ABP.
- C. Run the Set-TransportConfig cmdlet.
- D. Run the Set-Mailbox cmdlet.
- E. Install and Enable the Address Book Policy Routing agent.
- F. Modify the properties of the global address list (GAL).

Correct Answer: EF

**QUESTION 12** 

You have an Exchange Server 2013 organization named adatum.com. The organization contains a server named Server1. Server1 is a member of a Database Availability Group (DAG) named DAG1.

2021 Latest passapply 70-341 PDF and VCE dumps Download

You have a user named Sales1 in the Sales department.

You need to prevent Sales1 from submitting more than 75 email messages per minute to the Exchange Server organization by using Microsoft Outlook.

Which three commands should you run in sequence? (To answer, move the appropriate three commands from the list of commands to the answer area and arrange them in the correct order.)

Select and Place:

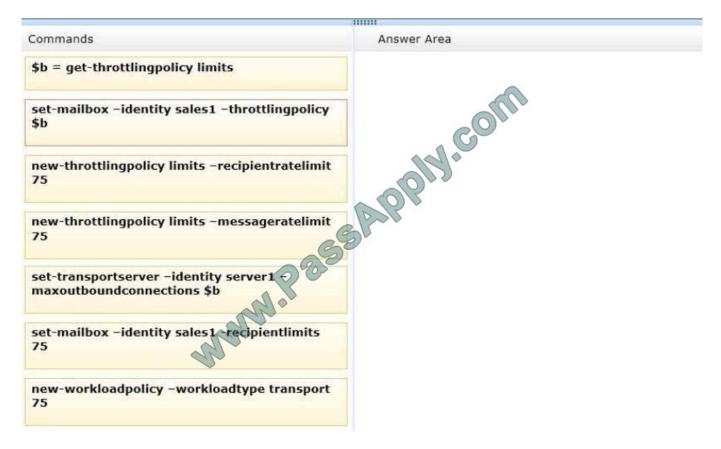

Correct Answer:

|                                                                  | innn.                                                 |
|------------------------------------------------------------------|-------------------------------------------------------|
| Commands                                                         | Answer Area                                           |
|                                                                  | new-throttlingpolicy limits -messageratelimit 75      |
|                                                                  | \$b = get-throttlingpolicy limits                     |
| new-throttlingpolicy limits –recipientratelimit<br>75            | set-mailbox -identity sales1 -throttlingpolicy<br>\$b |
|                                                                  | S B B                                                 |
| set-transportserver -identity server1 maxoutboundconnections \$b |                                                       |
| set-mailbox -identity sales1 recipientlimits<br>75               |                                                       |
| new-workloadpolicy -workloadtype transport<br>75                 |                                                       |

<u>70-341 VCE Dumps</u>

70-341 Exam Questions

70-341 Braindumps

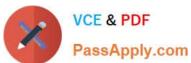

To Read the Whole Q&As, please purchase the Complete Version from Our website.

## Try our product!

100% Guaranteed Success

100% Money Back Guarantee

365 Days Free Update

**Instant Download After Purchase** 

24x7 Customer Support

Average 99.9% Success Rate

More than 800,000 Satisfied Customers Worldwide

Multi-Platform capabilities - Windows, Mac, Android, iPhone, iPod, iPad, Kindle

We provide exam PDF and VCE of Cisco, Microsoft, IBM, CompTIA, Oracle and other IT Certifications. You can view Vendor list of All Certification Exams offered:

https://www.passapply.com/allproducts

## **Need Help**

Please provide as much detail as possible so we can best assist you. To update a previously submitted ticket:

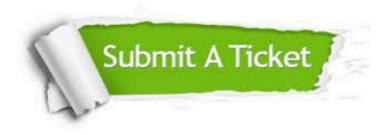

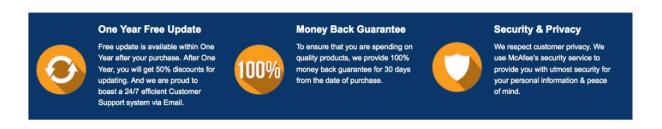

Any charges made through this site will appear as Global Simulators Limited.

All trademarks are the property of their respective owners.

Copyright © passapply, All Rights Reserved.